## **Лекция 4 Аналоговый вывод**

### **ТЕМЫ**

- A. Архитектура аналогового вывода
- B. Вывод одного отсчета
- C. Буферизированная генерация сигнала конечной длительности
- A. Непрерывная буферизированная генерация
- D. Генерация по запуску

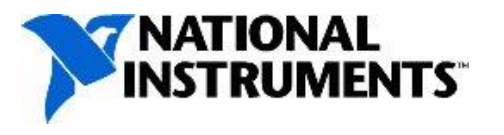

# **A. Архитектура аналогового вывода**

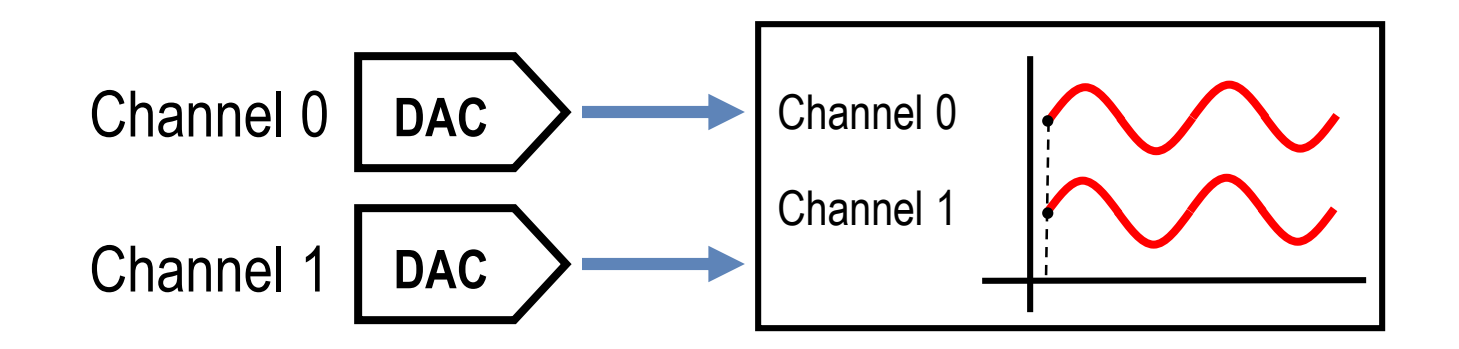

- Большинство многофункциональных DAQ устройств содержат цифроаналоговый преобразователь (DAC) для каждого аналогового выхода
- Цифроаналоговые преобразователи обновляются одновременно
- Похоже на одновременную выборку при аналоговом вводе

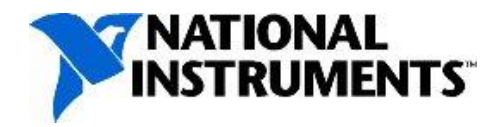

#### **Передача данных в операциях вывода**

 $\begin{array}{c} \text{Area } \Gamma \\ \text{QED} \end{array}$  $\frac{1}{200}$   $\frac{1}{200}$   $\frac{1}{200}$ 

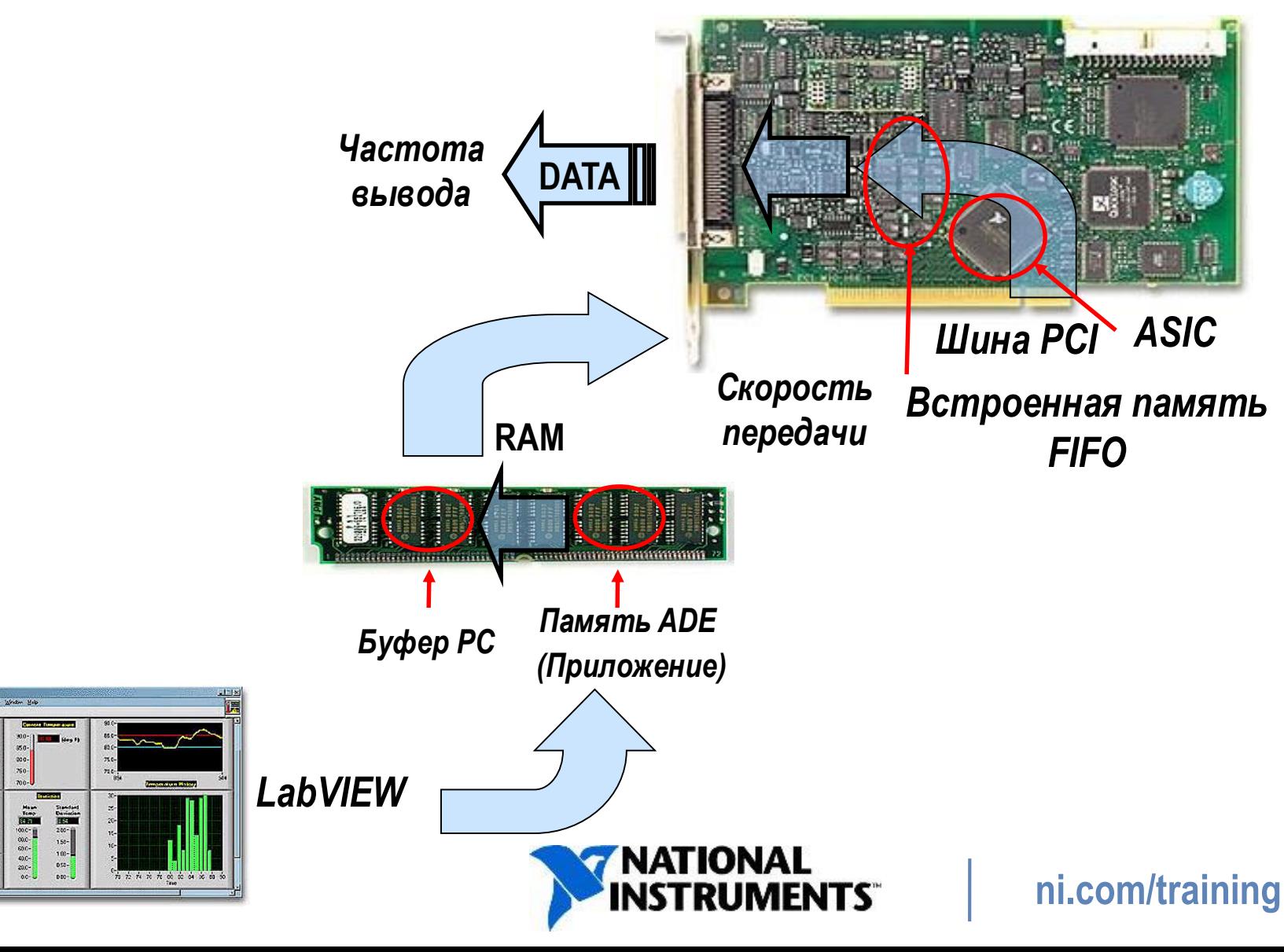

# **DAQmx Write VI**

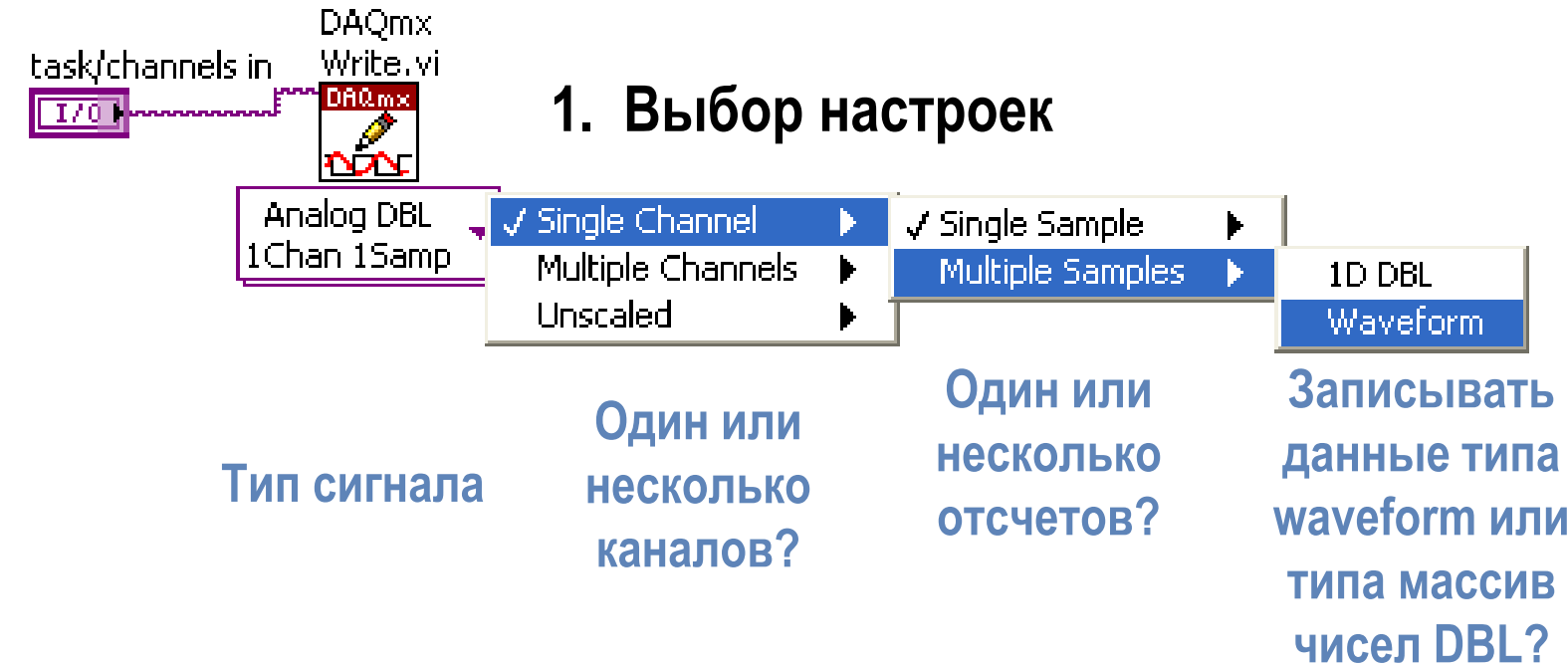

#### **2. Проверка настроек**

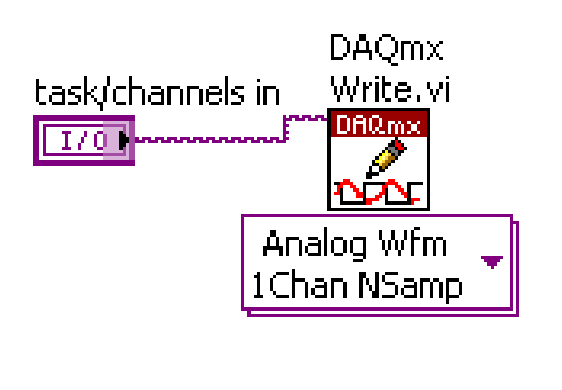

- **Analog (Аналоговый)**
- **1 Channel (1 канал)**
- **N Samples (N отсчетов)**
- **Waveform (тип данных Waveform )**

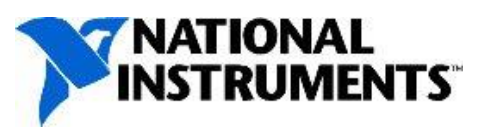

# **Параметр Auto Start для Write VI**

Определяет, как Write VI начинает генерацию

- Для вывода одного отсчета параметр Auto Start установлен в значение True по умолчанию
- Для вывода нескольких отсчетов параметр Auto Start установлен в значение False по умолчанию
- При использовании Start/Clear Task VI, параметр Auto Start всегда устанавливается в значение **False**

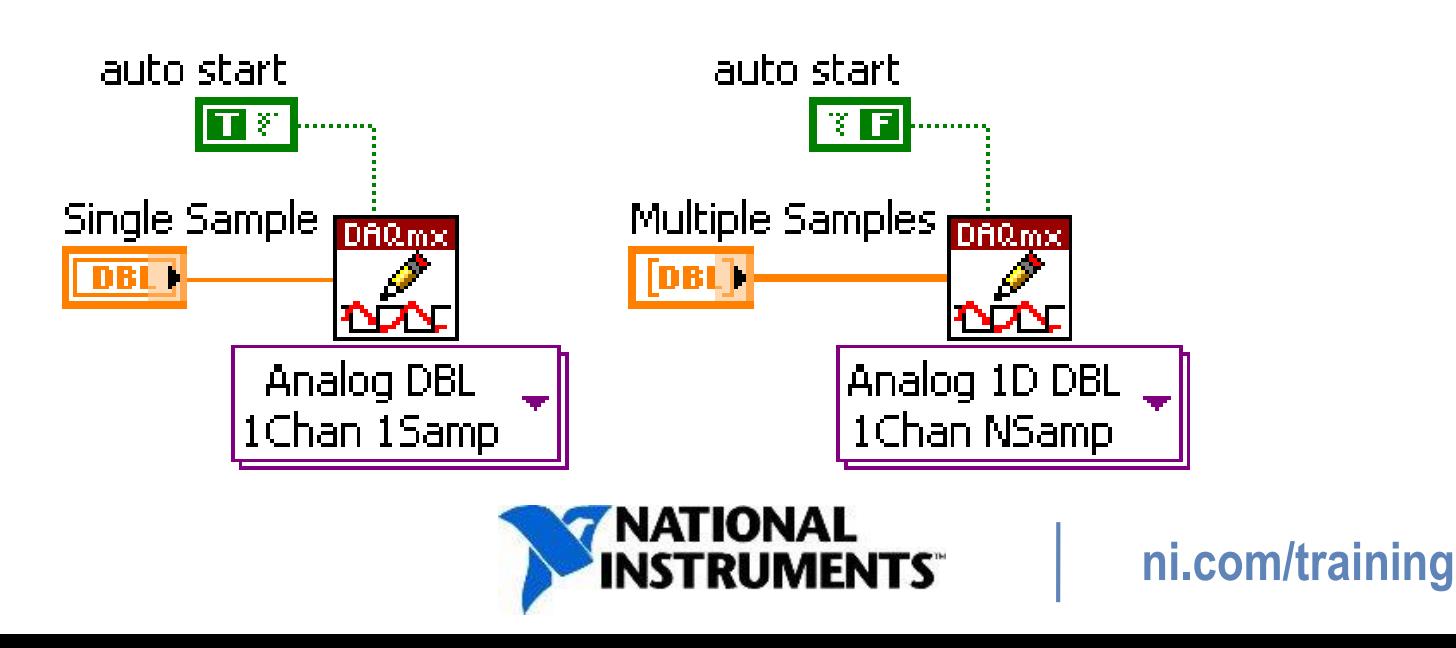

### **B. Вывод одного отсчета**

Используется, если вывести уровень сигнала важнее, чем скорость генерации

• Пример: вывод уровня напряжения постоянного тока

Параметры синхронизации задаются DAQmx Timing VI

- Программное таймирование
	- − Частота определяется операционной системой или программой (при введении задержки в цикл генерации)
	- − Свойство Sample Timing Type (тип синхронизации отсчетов) устанавливается в значение On Demand (по запросу)
- Аппаратная синхронизация
	- − Синхронизацию осуществляет тактовый генератор вашего устройства. Намного быстрее и более точна, чем программная синхронизация.
	- − Свойство Sample Timing Type устанавливается в значение Sample Clock (импульсы отсчетов)

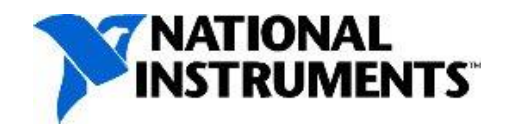

### **Цикл аналогового вывода с программным таймированием**

Обновляет напряжение в канале аналогового вывода, пока пользователь не щелкнет по кнопке stop

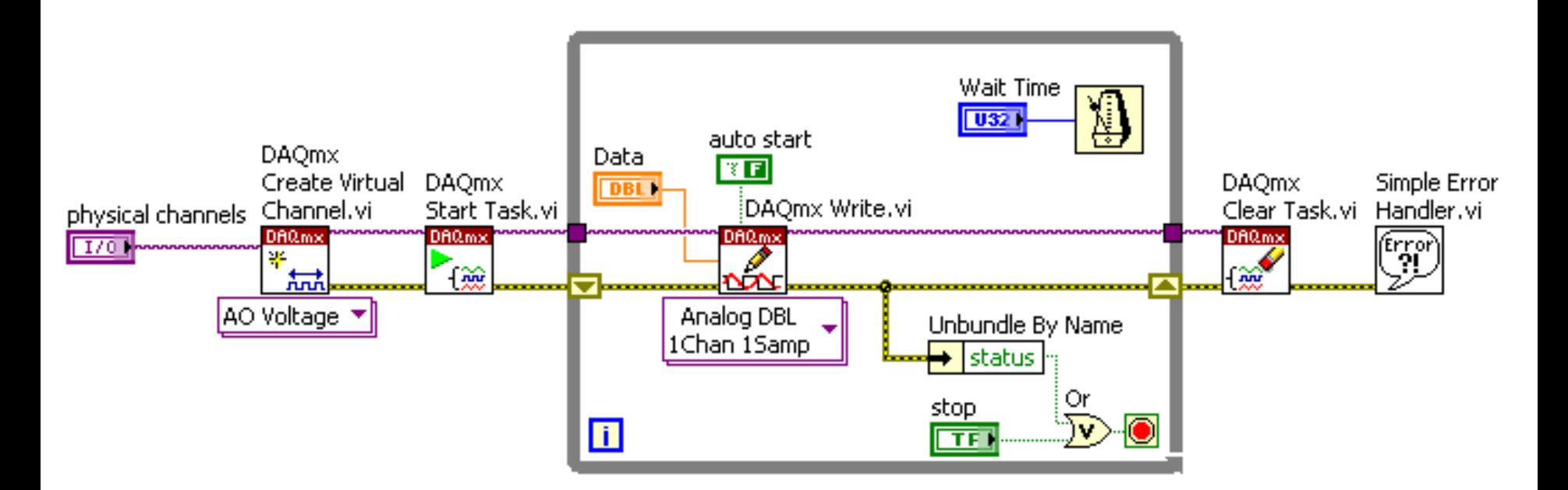

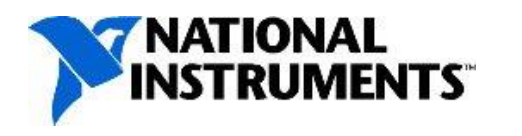

### Упражнение 4-1: Непрерывная генерация одного отсчета

Создание VI для формирования сигнала с регулируемым значением напряжения.

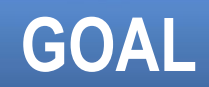

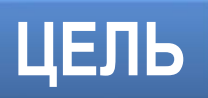

### **Упражнение 4-1: Непрерывная генерация одного отсчета**

• Должны ли вы использовать подобную программу для вывода синусоидального сигнала частотой 10 Гц? Почему должны или почему не должны?

#### **ОБСУЖДЕНИЕ**

**DISCUSSION**

### **C. Блок-схема буферизированной генерации сигнала конечной длительности**

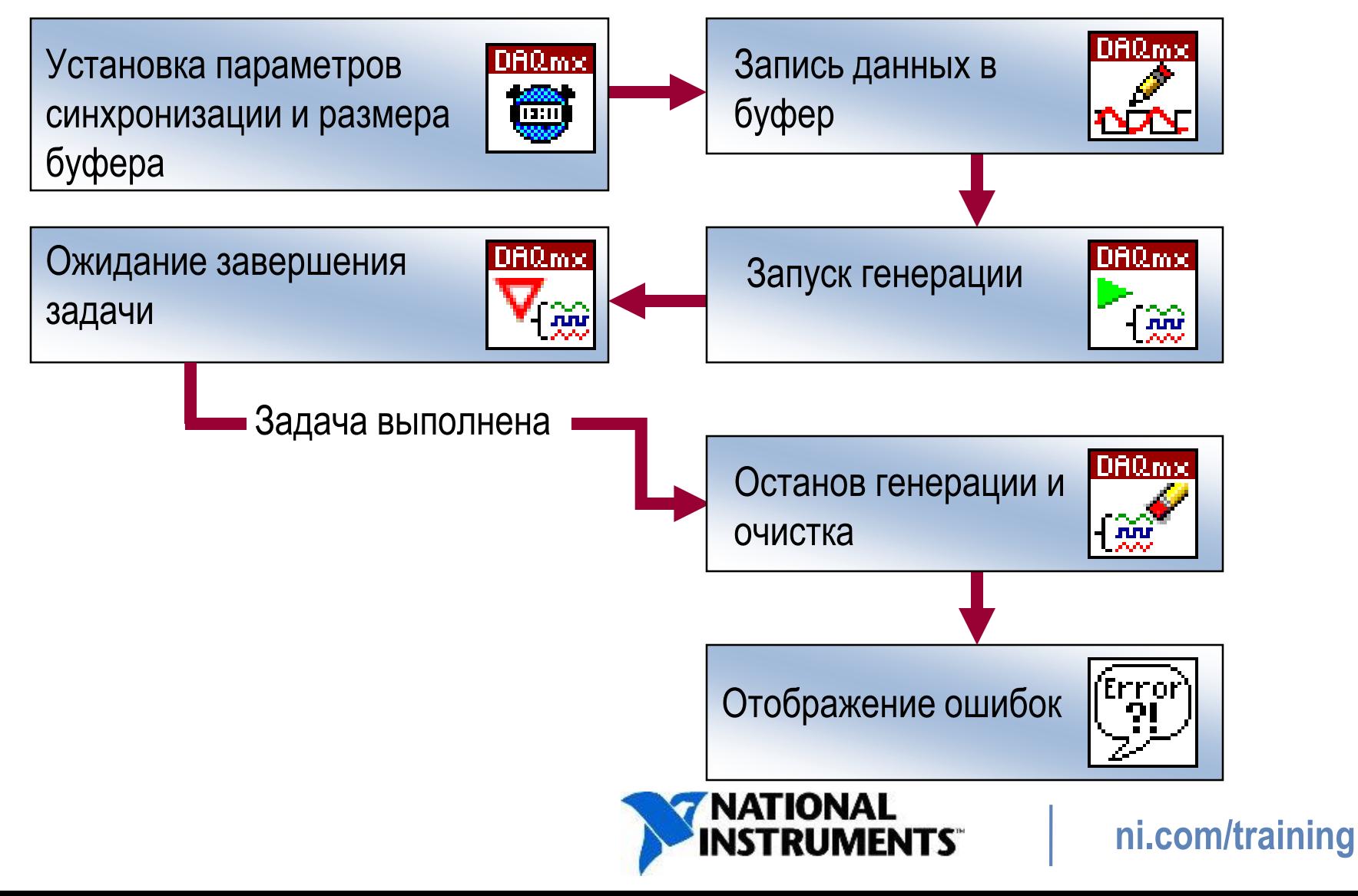

### **Частота выходного сигнала**

Частота выходного сигнала зависит от трех факторов:

- Частоты обновления
- Количества точек в буфере
- Количества периодов сигнала в буфере

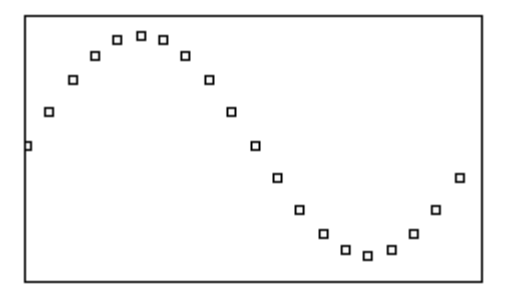

**Частота сигнала = # точек в буфере # периодов в буфере <sup>X</sup>Частота обновления**

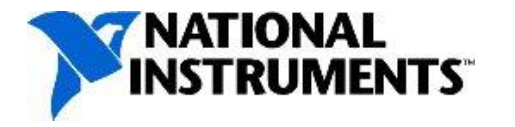

## **Частота выходного сигнала**

- Размер буфера = 1000 отсчетов
- # периодов в буфере = 1
- Частота обновления = 1000 Гц
- Размер буфера = 1000 отсчетов
- # периодов в буфере = 1
- Частота обновления = 2000 Гц
- Размер буфера = 1000 отсчетов
- $\#$  периодов в буфере = 2
- Частота обновления = 1000 Гц

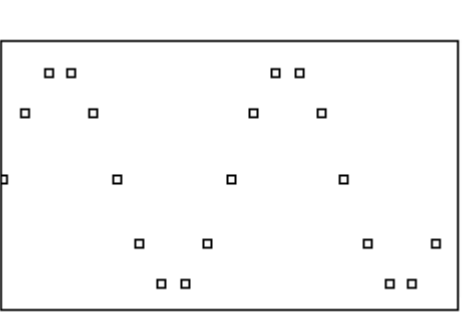

Частота сигнала = 1 Гц

Частота сигнала = 2 Гц

Частота сигнала = 2 Гц

**Частота обновления**

**Частота сигнала = # точек в буфере # периодов в буфере <sup>X</sup>**

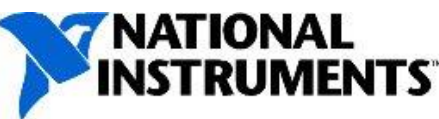

# **Wait Until Done или Is Task Done**

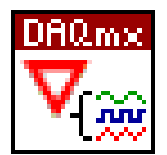

Wait Until Done VI (ожидание выполнения)

- Используется при генерации сигнала конечной длительности
- Можно задать время таймаута
- Блокирует задачу до завершения выполнения

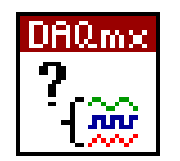

- Is Task Done VI (задача выполнена?)
- Используется для контроля ошибок при непрерывной генерации
- Опрашивается для определения состояния процесса генерации

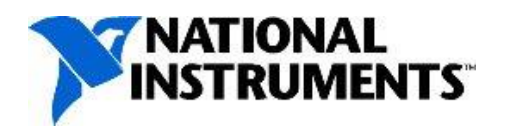

### **Синхронизация при генерации сигнала конечной длительности**

Параметры синхронизации задаются DAQmx Timing VI

- Software-timed (программная синхронизация)
	- − Частота определяется операционной системой или программой (при задании задержки в цикл генерации)
	- − Свойство Sample Timing Type (тип синхронизации отсчетов) устанавливается в значение On Demand (по запросу)
- Hardware-timed (аппаратная синхронизация)
	- − Синхронизация осуществляется тактовым генератором устройства. Намного быстрее и точнее чем программный цикл
	- − Свойство Sample Timing Type (тип синхронизации отсчетов) устанавливается в значение Sample Clock (тактовые импульсы отсчетов)

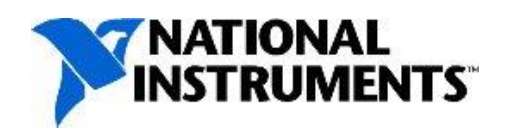

### **Примеры буферизированной генерации сигнала конечной длительности**

- Режим дискретизации устанавливается в состояние **Finite Samples** (выборка конечного размера)
- Данные записываются в буфер с помощью DAQmx Write VI
- Используется DAQmx Wait Until Done VI

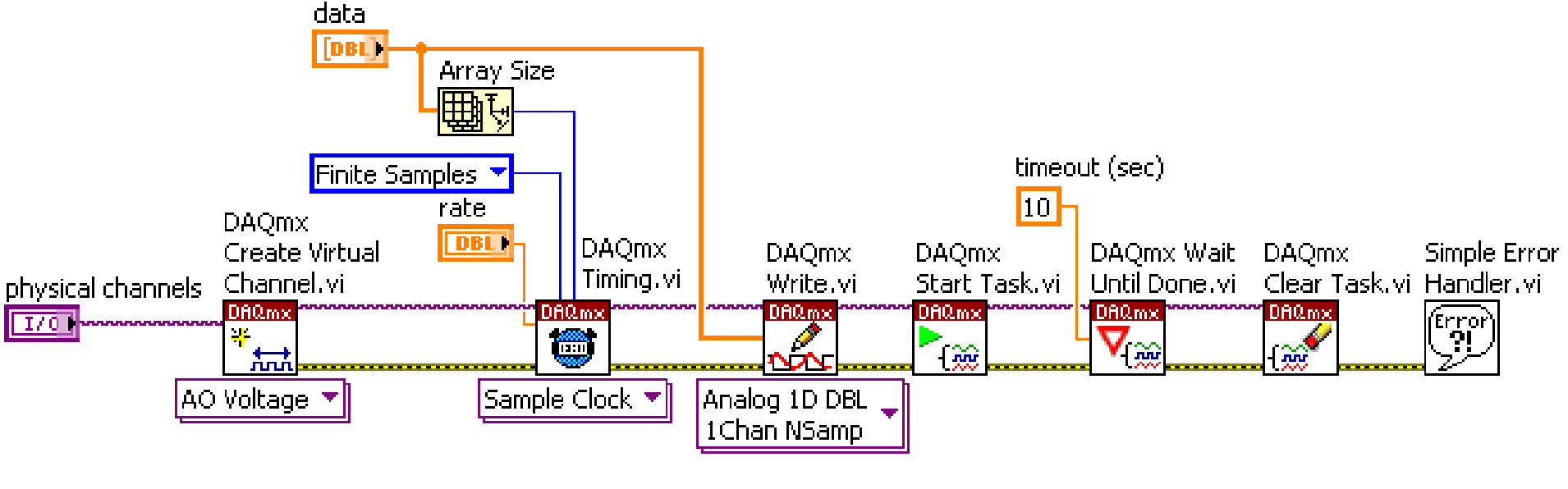

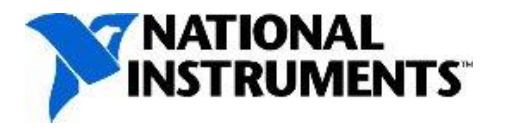

### **Exercise 4-2: Буферизированная генерация** сигнала конечной длительности

Создать VI для генерации звукового сигнала конечной длительности.

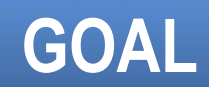

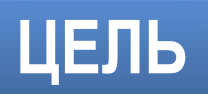

### **Exercise 4-2: Буферизированная генерация** сигнала конечной длительности

• Что произойдет, если удалить из блок-диаграммы DAQmx Wait Until Done VI?

#### **ОБСУЖДЕНИЕ**

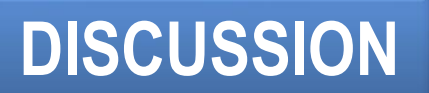

### **D. Блок-схема непрерывной буферизированной генерации сигнала**

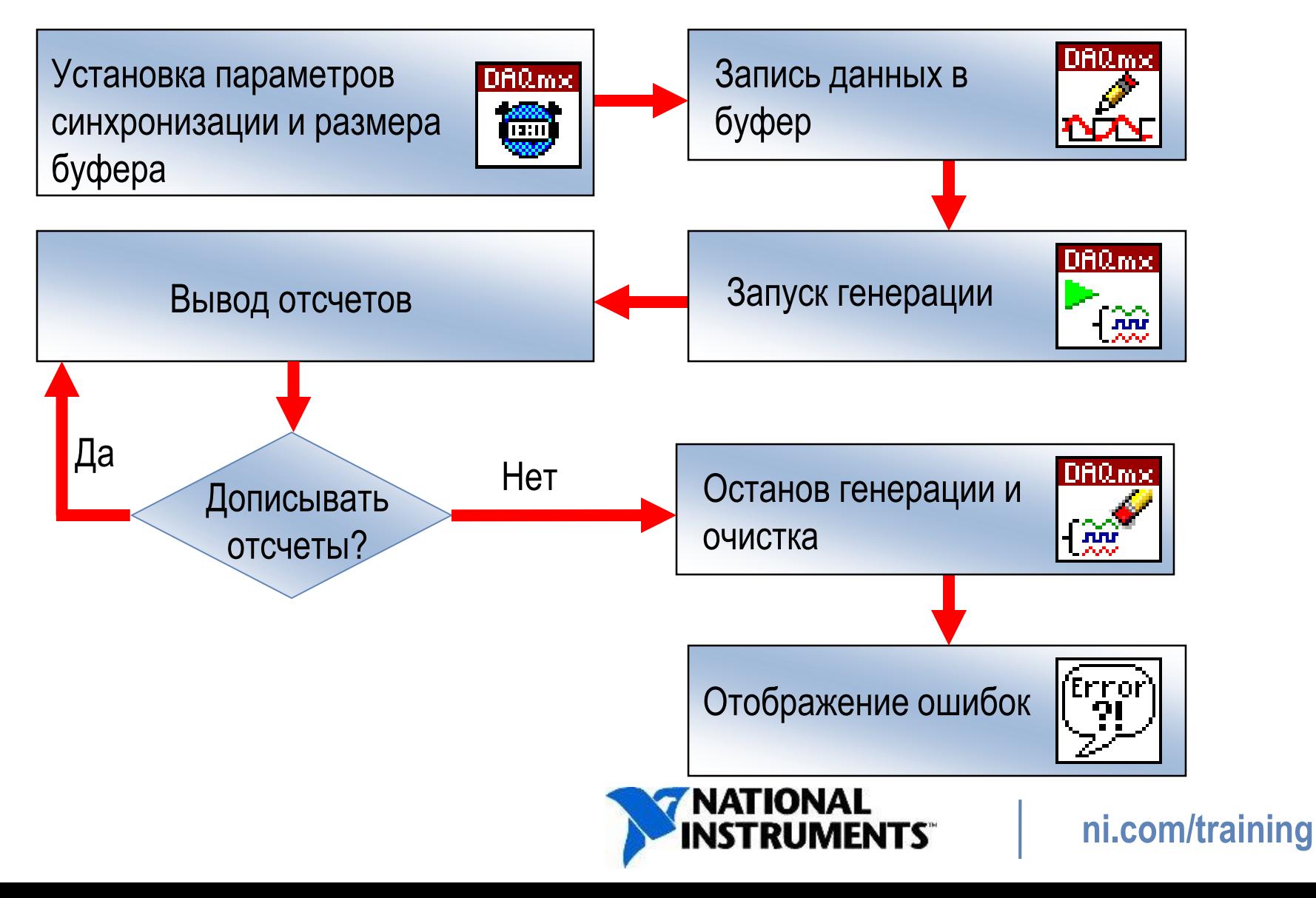

### **Непрерывная генерация с использованием тактовых импульсов отсчетов**

- Режим дискретизации устанавливается в состояние **Continuous Samples** (непрерывное формирование отсчетов)
- Данные записываются в буфер с помощью DAQmx Write VI
- Используется DAQmx Is Task Done VI

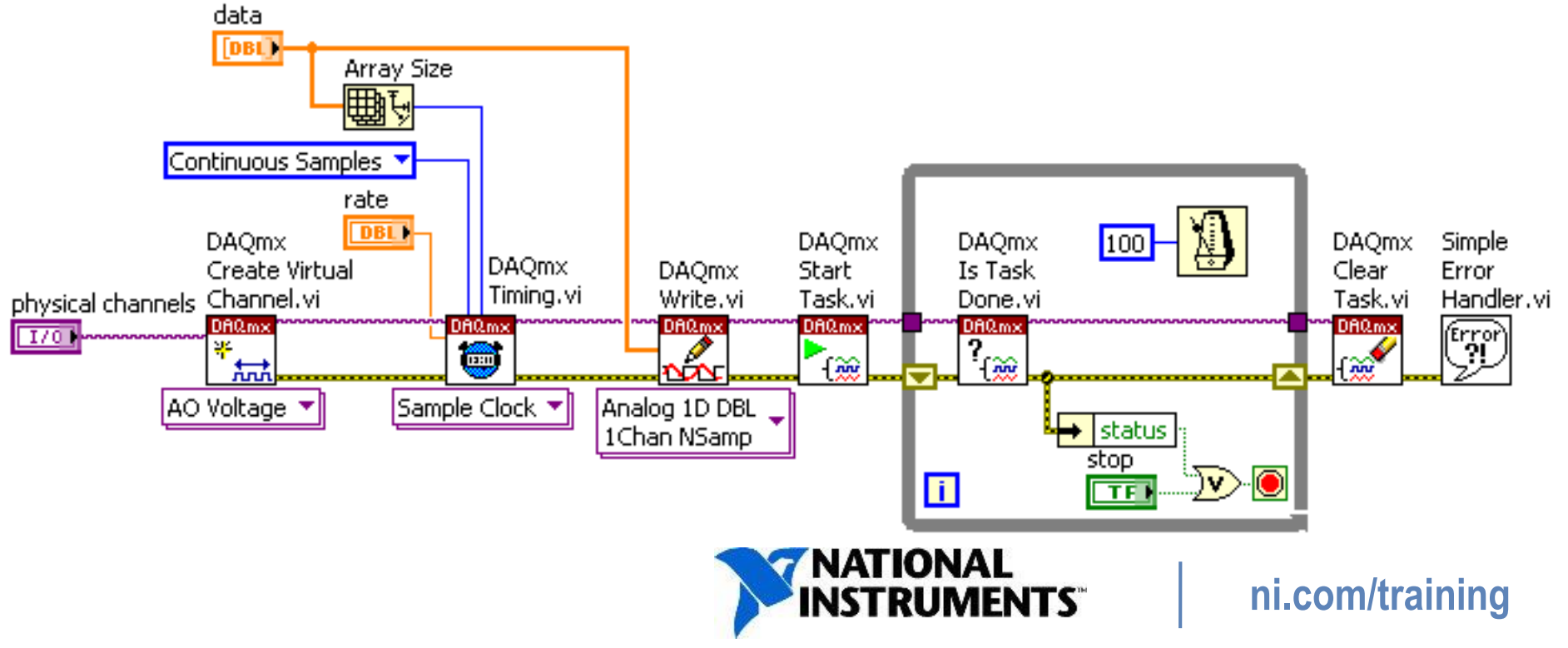

### **Генерация сигналов с использованием dt для синхронизации**

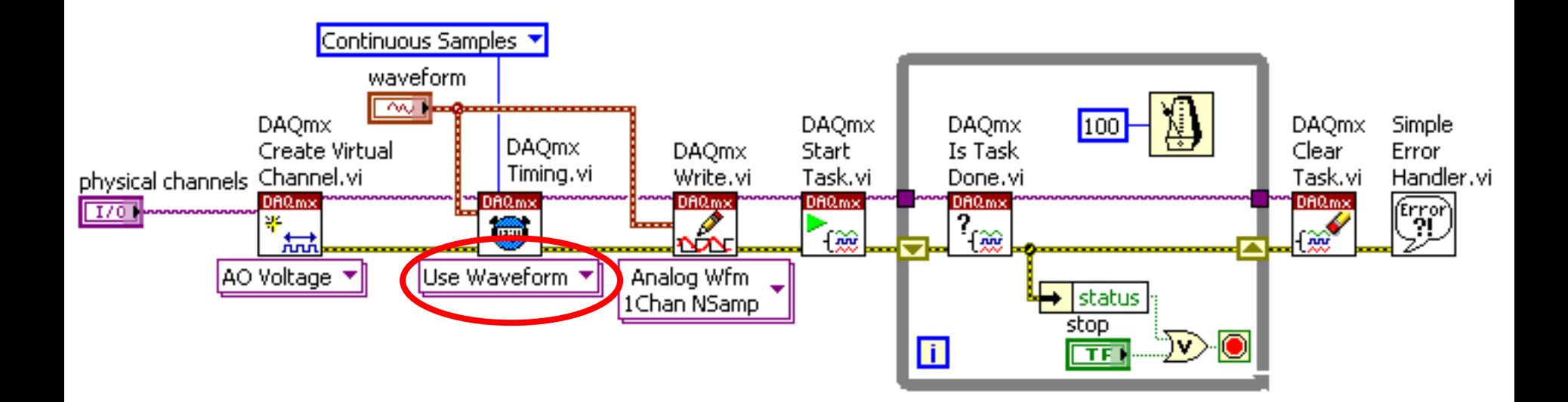

• В DAQmx Timing VI вариант Use Waveform для синхронизации позволяет использовать параметр dt

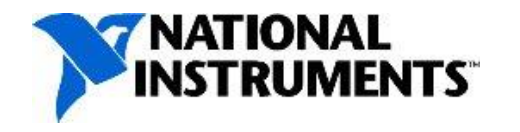

# **Регенерация**

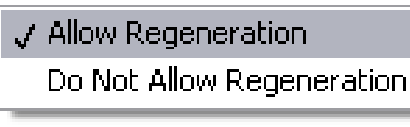

Используется свойство Regeneration Mode property

- **Allow Regeneration** (разрешить регенерацию) одни и те же данные генерируются многократно Используется свойство On Board Memory
- Если True, данные регенерируются из памяти, встроенной в устройство
- Если False (по умолчанию), данные регенерируются из компьютера

Если регенерация разрешена и вы записываете новые данные в буфер, то при переключении могут возникнуть помехи (**glitching**)

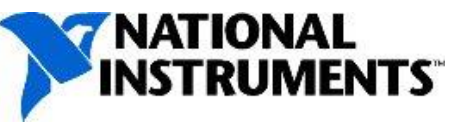

**=© DAQmx Write** 

RegenMode

 $\Rightarrow$  DAQmx Channe

AO.UseOnlyOnBrdMe

#### Без регенерации: Задержка обновления

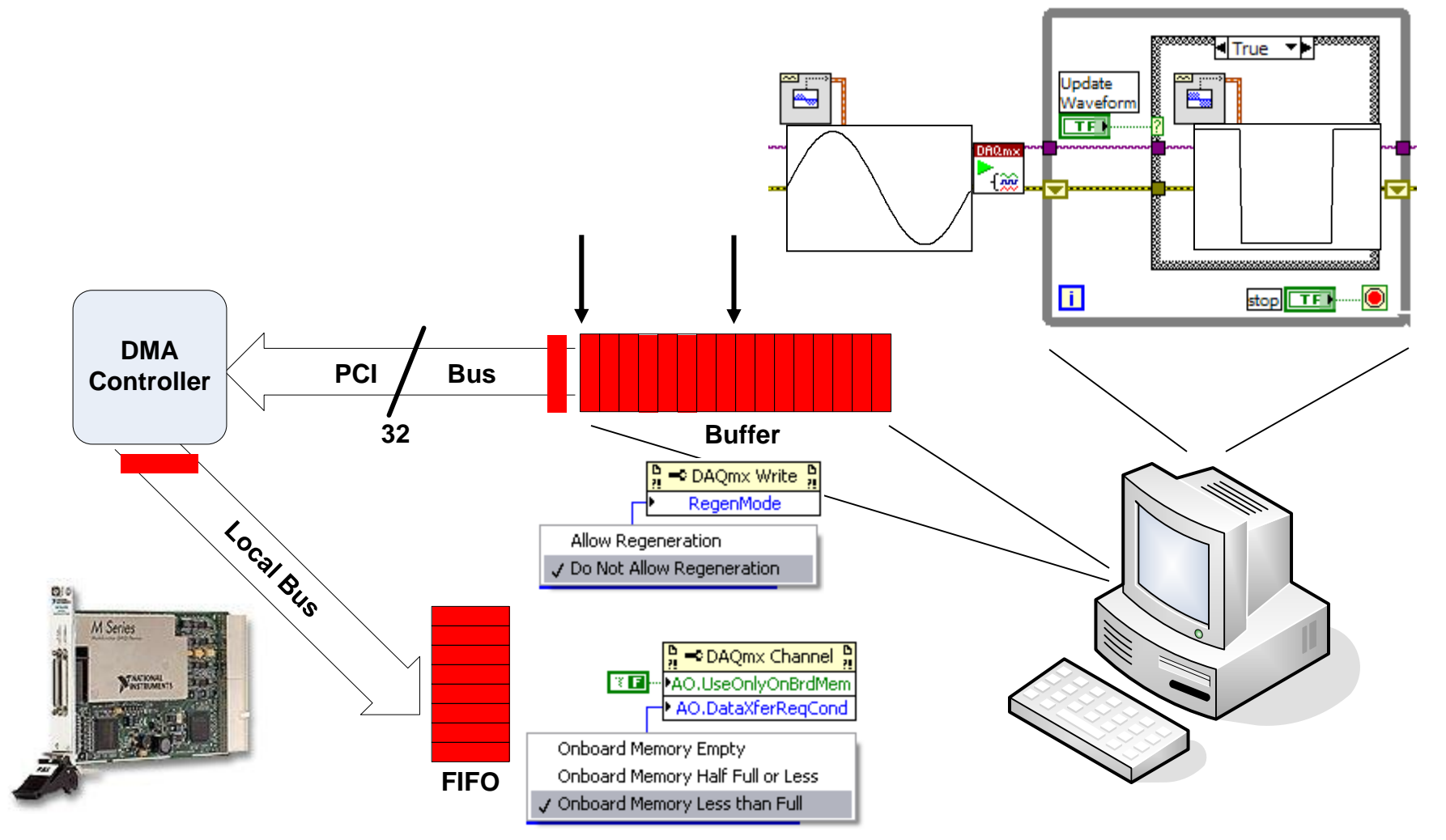

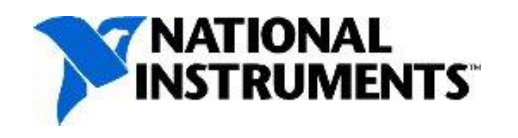

### **Генерация без регенерации**

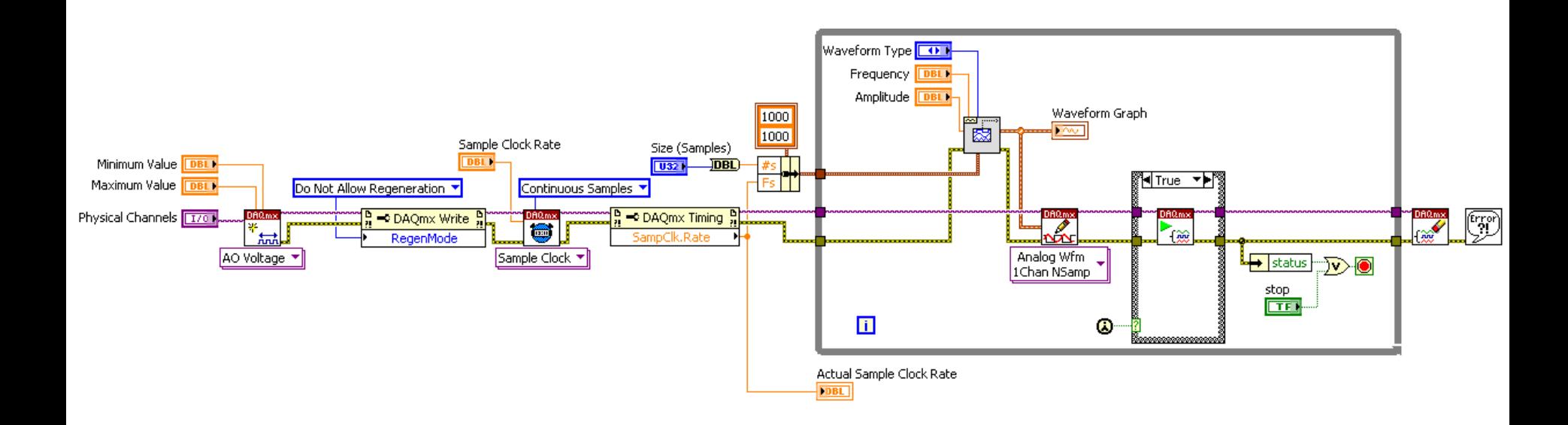

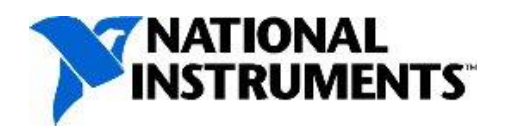

## **E. Генерация по сигналу запуска**

#### Используется DAQmx Trigger VI

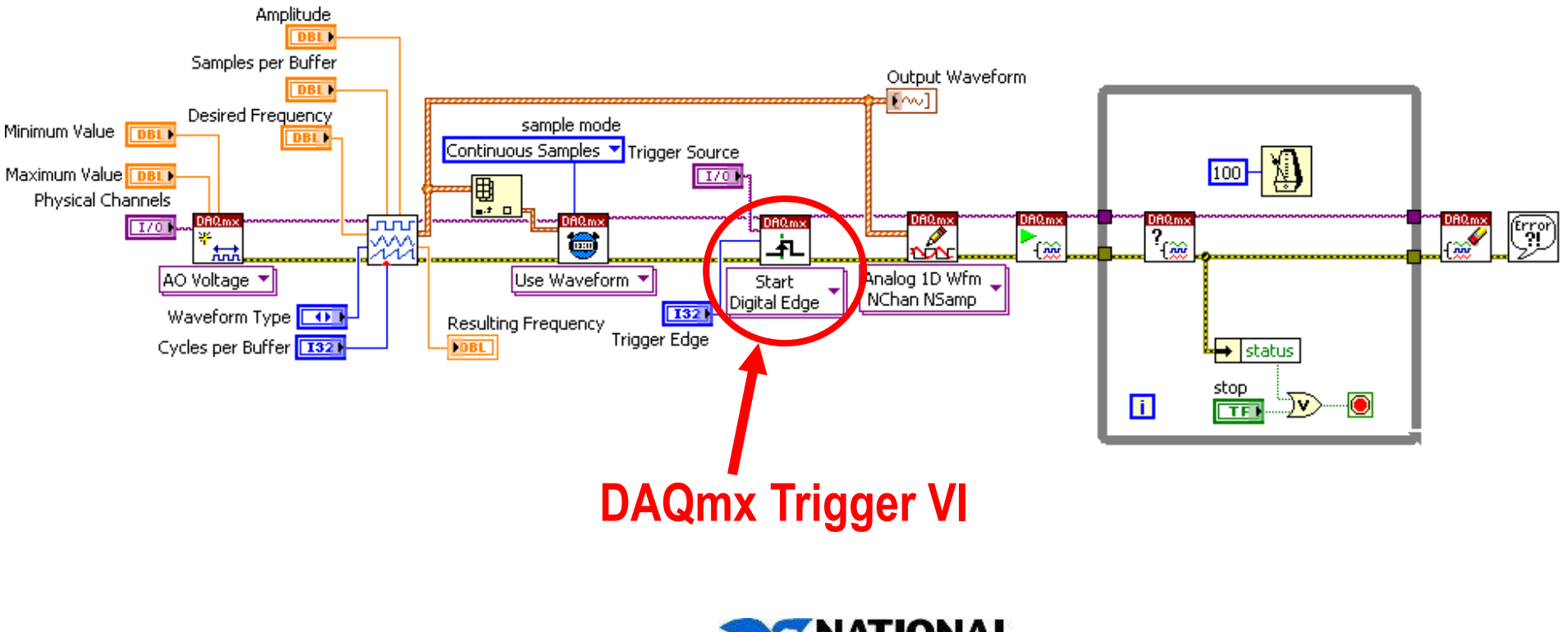

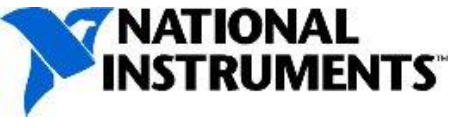

### **Упражнение 4-3: непрерывная буферизированная генерация с запуском**

Построить VI непрерывной буферизированной генерации с запуском от канала аналогового ввода

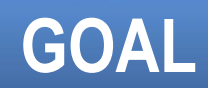

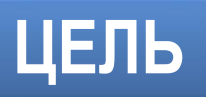

### **Упражнение 4-3: непрерывная буферизированная генерация с запуском**

• Как нужно изменить блок-диаграмму, чтобы выводить ваш нестандартный аналоговый сигнал?

#### **ОБСУЖДЕНИЕ**

**DISCUSSION**

## Заключение - контрольный вопрос

- $1_{\cdot}$ Сколько каналов приходится на один цифроаналоговый преобразователь в типичном DAQ устройстве?
	- $a)$  1
	- $b)8$
	- c)  $16$
	- $d)$  32

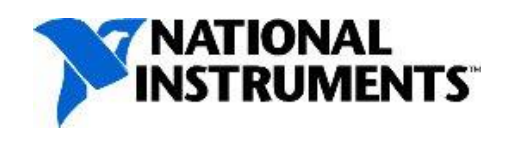

#### **Заключение – ответ на контрольный вопрос**

- 1. Сколько каналов приходится на один цифроаналоговый преобразователь в типичном DAQ устройстве?
	- **a) 1**
	- b) 8
	- c) 16
	- d) 32

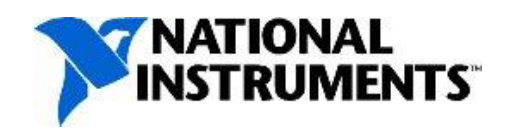

## **Заключение – контрольный вопрос**

- 2. Вы генерируете 10 периодов синусоидального сигнала 200 отсчетами при частоте вывода отсчетов 1 кГц. Какая частота синусоиды наблюдается на выходе?
	- a) 1000 Hz
	- b) 500 Hz
	- c) 50 Hz
	- d) 20 Hz

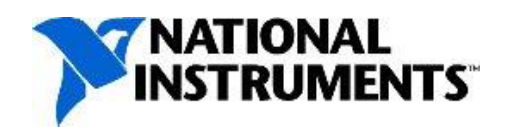

#### **Заключение – ответ на контрольный вопрос**

- 2. Вы генерируете 10 периодов синусоидального сигнала 200 отсчетами при частоте вывода отсчетов 1 кГц. Какая частота синусоиды наблюдается на выходе?
	- a) 1000 Hz
	- b) 500 Hz
	- **c) 50 Hz**
	- d) 20 Hz

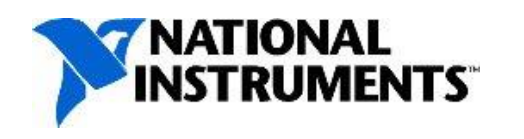